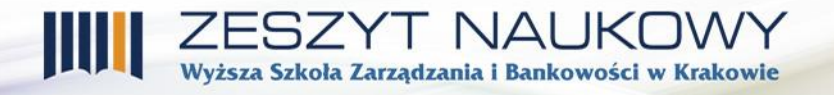

*inż. Michał Kuchciak, dr inż. Małgorzata Żabińska, dr inż. Janusz Majewski Wyższa Szkoła Zarządzania i Bankowości w Krakowie michalkuchciak93@gmail.com; gosia.zabinska@gmail.com; kr951fc@gmail.com* 

## **APLIKACJA MOBILNA GENERUJĄCA PLANY ŻYWIENIOWE DLA DIABETYKÓW ORAZ OSÓB Z NADWAGĄ**

#### **Wprowadzenie**

Obecnie, obok coraz większej liczby osób cierpiących na poważne choroby przewlekłe, autoimmunologiczne, alergie pokarmowe bądź choroby nabyte na skutek rozwoju cywilizacyjnego, rozszerza się grupa ludzi dbających o swoje zdrowie dla przedłużenia życia i poprawienia jego komfortu. Poza aktywnością fizyczną i uprawianiem sportu bardzo istotne jest przestrzeganie przez nich zdrowej, zrównoważonej diety.

Niniejszy artykuł relacjonuje działania zmierzające do stworzenia mobilnej aplikacji, działającej w systemie Android, której zadaniem jest wspomaganie zainteresowanych użytkowników w zachowaniu odpowiedniej diety poprzez generowanie profesjonalnych pod względem medycznym planów żywieniowych. Android daje możliwość programowania aplikacji na urządzenia wielu producentów, w różnych zakresach cenowych, co daje bardzo duże możliwości dotarcia do szerokiej rzeszy klientów.

#### **1. Cel aplikacji**

Aplikacja ma za zadanie ułatwić życie codzienne, usystematyzować bądź całkowicie zmienić nawyki żywieniowe osoby z niej korzystającej. Program skierowany jest głównie do osób borykających się z problemem otyłości oraz diabetyków. Atutem programu jest dynamiczne generowanie planów żywieniowych, co oznacza, że są one dobierane na podstawie zbieranych i na bieżąco aktualizowanych danych dotyczących zapotrzebowania danego organizmu. Niektóre schorzenia wymagają stałego monitorowania i dostosowania systemu żywieniowego do aktualnego stanu zdrowia. Z drugiej strony pojawia się również sytuacja przeciwna, kiedy ktoś stosujący dietę potrzebuje urozmaicenia, a nadal pragnie spożywać produkty zdrowe i pełnowartościowe. We wszystkich tych sytuacjach aplikacja jest pomocna. Warto jednak nadmienić, że żaden program komputerowy wspomagający podejmowanie decyzji nie zastąpi lekarza.

# Dodatkowym celem aplikacji do dynamicznego generowania planów żywieniowych jest zwiększenie świadomości użytkownika oraz ułatwienie mu dbania o zbilansowane żywienie. Program wskazuje w jakich ilościach polecane produkty powinien zjeść, czego się wystrzegać, a jakich produktów unikać całkowicie. Należy pamiętać, iż są przypadki, w których należy podchodzić do jedzenia bardzo restrykcyjne uważając na poziom cukrów, zwłaszcza cukrów prostych, węglowodanów, szkodliwe działanie nabiału czy alergie pokarmowe.

I NAU Wyższa Szkoła Zarządzania i Bankowości w Krakowie

Aplikacja jest bardzo dobrym rozwiązaniem dla osób borykających się z takimi problemami jak cukrzyca typu 1 oraz 2, dla osób otyłych, ale również odnajdą się w niej sportowcy. Osoby cierpiące na różnego rodzaju dolegliwości i choroby potrzebują innego podejścia do kwestii żywienia pod względem dobrania produktów, regularności posiłków oraz ilości poszczególnych składników odżywczych. Odpowiednio dobrany plan żywieniowy potrafi sprawić, że diabetyk będzie miał dużo większy komfort życia, osoba otyła będzie gubić zbędne kilogramy bez głodzenia się, a sportowiec poprawi swoje wyniki.

Według statystyk na świecie żyje około 415 milionów osób z cukrzycą, co stanowi 8,8% wszystkich dorosłych (20 – 79 lat) mieszkańców naszej planety<sup>1</sup>. Ponadto z problemem nadwagi zmaga się na świecie aż 1,9 miliarda ludzi dorosłych (od 18 roku życia), z czego 650 milionów stanowią otyli. Osoby z nadwagą stanowią 39% populacji dorosłych, niemal wszyscy z krajów wysoko i średnio rozwiniętych<sup>2</sup>.

Ze względu na chęć dotarcia do jak największej liczby odbiorców z różnych grup wiekowych i środowisk, podjęcie decyzji o wybraniu platformy Android do implementacji aplikacji, wydaje się najrozsądniejsze. Platforma Android stanowi obecnie ponad 80% udziału w rynku smartfonów, warto nadmienić, że jest to około 1,43 miliarda urządzeń.<sup>3</sup> Współcześnie niemal każdy posiada telefon i większość z nich to smartfony, platforma Android dostępna jest na urządzeniach różnych producentów, dzięki czemu dociera do bardzo wielu grup odbiorców.

Obszar modelowania obejmuje aspekt generowania szablonu planu żywieniowego na podstawie informacji zebranych w formularzu. Zawarte informacje przyczyniają się do odpowiedniego dopasowania ilości potrzebnych kalorii oraz rozkładu makroskładników w

 $\overline{\phantom{a}}$ 

<sup>&</sup>lt;sup>1</sup> International Diabetes Federation, IDF Diabetes Atlas, 7<sup>th</sup> edition, 2015, www.idf.org/e-library/epidemiologyresearch/diabetes-atlas.html [dostęp 2.11.2017]

<sup>&</sup>lt;sup>2</sup> World Health Organization, www.who.int/mediacentre/factsheets/fs311/en/ [dane z 2016 roku, dostep 2.11.2017]

<sup>3</sup> The Wall Street Journal, blogs.wsj.com/digits/2015/12/03/china-hangs-up-global-smartphone-growth. [dostep 6.01.2016]

# poszczególnych posiłkach, a później zbudowania planu żywieniowego. Aplikacja ma możliwość dodawania nowych produktów do lokalnej bazy danych i przeglądania ich.

I NAL Wyższa Szkoła Zarządzania i Bankowości w Krakowie

Użytkownikiem aplikacji jest osoba, która chce poddać analizie własną dietę, usystematyzować bądź całkowicie zmienić nawyki żywieniowe. Aplikacja przeznaczona jest dla wszystkich osób, które muszą lub chcą dbać o swoje zdrowie stosując zbilansowaną dietę. Poprzez swoją intuicyjność aplikacja może być skierowana do użytkownika w każdym wieku.

#### **2. Przegląd istniejących aplikacji do generowania planu żywieniowego**

Przegląd dostępnych aplikacji, został dokonany pod kątem wybranych kryteriów oceniania: ceny, intuicyjności obsługi, szaty graficznej, używanego przez aplikację języka oraz najważniejszych, to znaczy innowacyjności przyjętych rozwiązań i sposobu układania planu żywieniowego.

Przeanalizowano następujące popularne aplikacje: MyFitnessPal<sup>4</sup>, Licznik kalorii -Lifesun<sup>5</sup>, Dieta PL<sup>6</sup>, Kcalmar<sup>7</sup>, Dr Barbara<sup>8</sup>.

Przeglądając te wybrane aplikacje łatwo zauważyć, że większość z nich cierpi na nadmierną liczbę opcji rozwiązań zapominając o podstawowej funkcji, czyli o dokładnym wyliczeniu ile i co użytkownik powinien zjeść.

Kcalmar i Dr Barbara są najbardziej zbliżone do zamierzeń tworzonej aplikacji. Działają one najlepiej ze wszystkich wymienionych aplikacji. Jednakże problem stanowią w nich niedokładne obliczenia wartości odżywczych. Aplikacje skupiają się raczej na bardzo urozmaiconym menu, do którego wtórnie są dopasowywane pozostałe istotne kryteria jak zapotrzebowanie kaloryczne czy wymienniki węglowodanowe. Obie aplikacje zaniżają jednak dzienne zapotrzebowanie kaloryczne; bierze się to najprawdopodobniej z obawy o brak uzyskania szybkiego zadowalającego rezultatu dla użytkownika. Oferują diety "głodowe", w których przy zastosowaniu proponowanych posiłków porcje jedzenia są naprawdę niewystarczające.

 $\overline{a}$ 

<sup>4</sup> MyFitnessPal, play.google.com/store/apps/details?id=com.myfitnesspal.android&hl=pl. [dostęp 16.02.2016]

<sup>5</sup> Licznik kalorii – Lifesun, play.google.com/store/apps/details?id=com.sillens.shapeupclub. [dostęp 18.02.2016]

<sup>6</sup> Dieta PL, play.Google.com/store/apps/details?id=pl.mobiem.android.dieta&hl=pl. [dostęp 24.02.2016]

<sup>7</sup> Kcalmar, https://play.google.com/store/apps/details?id=com.kcalmar&hl=pl. [dostęp 10.03.2016]

<sup>8</sup> Dr Barbara, https://play.google.com/store/apps/details?id=pl.drbarbara&hl=pl. [dostęp 12.02.2016]

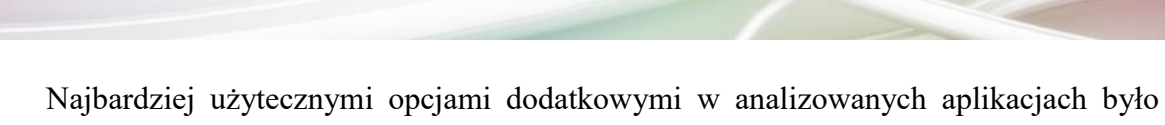

.<br>Wyższa Szkoła Zarządzania i Bankowości w Krakowie

generowanie planu żywieniowego w postaci kalendarza, w którym można sprawdzić, jakie posiłki spożywało się we wcześniejszych dniach lub jakie się będzie jadło w dniach kolejnych oraz lista zakupów, a także pokazanie uśrednionego kosztu każdego posiłku.

Podsumowując wszystkie aspekty, według których oceniano dostępne na rynku aplikacje, łatwo zauważyć trend, w którym większy nacisk kładzie się na elementy przyciągające uwagę niż na podstawową funkcjonalność, jaką jest odpowiednie obliczenie składników zbilansowanej diety dla osób szczególnie tego wymagających. Ponadto przy układaniu jadłospisu, przez bardzo dużą różnorodność opcji, popada się w sytuację, w której osoba jest ciągle głodna z powodu zbyt małej objętości posiłku.

Najważniejszym wymaganiem przygotowanej aplikacji jest odpowiednie dokładne obliczenie zapotrzebowania oraz ścisłe przestrzeganie ograniczeń, jakie narzuca określona jednostka chorobowa. Należy ponadto zwrócić uwagę na indywidualne podejście do użytkownika oraz unikanie zaniżania dziennego zapotrzebowania kalorycznego dla uzyskania szybkiego spektakularnego spadku wagi.

#### **3. Analiza funkcjonalna systemu**

Analiza funkcjonalna systemu ma za zadanie pokazać, jakie funkcje znajdą się w aplikacji, jak aplikacja reaguje na wprowadzane dane oraz jak zachowuje się w określonych sytuacjach. Diagram przepływu danych w systemie (Rys. 1) ilustruje możliwość generowania planu żywieniowego dla użytkownika, działanie na bazie danych z produktami oraz monitorowanie użytkownika, czyli sprawdzanie, czy nie zmienił swoich danych.

Aplikacja rozpoczynając działanie wymaga uzupełnienia formularza dietetycznego; pozyskane informacje służą do stworzenia planu dietetycznego. Gdy generator planu żywieniowego (proces nr 1) dokona już niezbędnych obliczeń, wysyła informacje bezpośrednio do bazy danych użytkownika oraz rejestru planu żywieniowego. Następnie plan żywieniowy jest generowany dla użytkownika.

W przypadku jakichkolwiek zmian danych, użytkownik inicjuje proces o numerze 3, który modyfikuje dane w bazie danych i wysyła informacje użytkownikowi.

Proces obsługi bazy danych rozpoczyna swoje działanie, gdy użytkownik przegląda produkty pobierając kolejne rekordy z bazy danych produktów. Proces numer 2 dodaje również nowe produkty do bazy danych produktów.

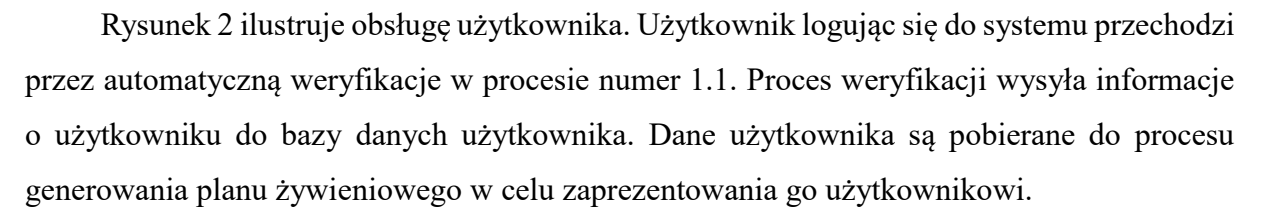

ZESZYT NAUKOWY<br>Wyższa Szkoła Zarządzania i Bankowości w Krakowie

Przeglądanie produktów oraz dodawanie nowego produktu odbywa się na bazie danych produktów. Do dodania produktu służy proces 2.1. Wpisujący nowy rekord, proces 2.4. (przeglądanie produktów) ma za zadanie pobieranie rekordów z bazy danych i prezentowanie ich użytkownikowi. Diagramy ilustrujące pozostałe kluczowe usługi oferowane przez aplikację można znaleźć w [8].

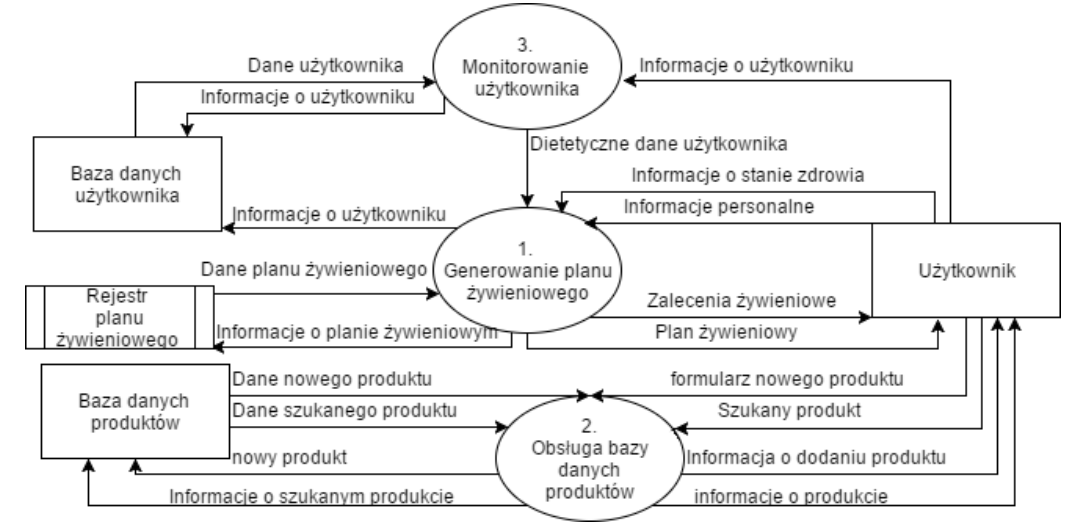

**Rysunek 1. Model systemu do generowania planów żywieniowych**

Źródło: Opracowanie własne.

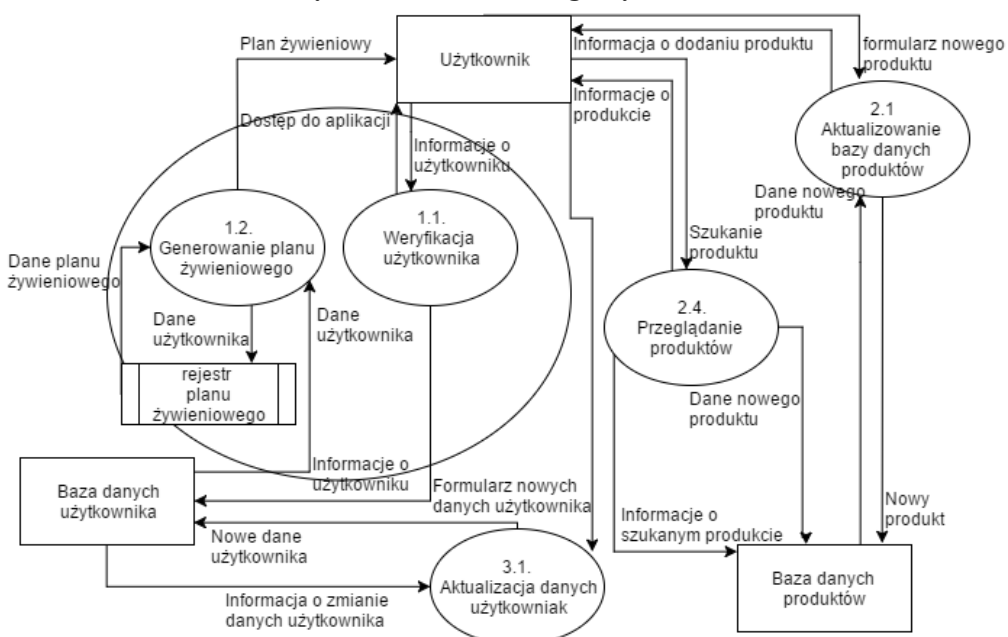

**Rysunek 2. Model obsługi użytkownika**

Źródło: Opracowanie własne.

Najważniejsze aspekty zachowania systemu w czasie ilustrują diagramy aktywności (*Activity Diagrams – UML*). Poniżej (rys. 3) przedstawiono dla przykładu diagram aktywności reprezentujący ciąg czynności wykonywanych podczas pierwszego uruchomienia aplikacji w celu stworzenia własnego planu dietetycznego. Użytkownik uruchamiając aplikację zostaje przywitany ekranem powitalnym, po czym przechodzi do podania danych osobowych oraz danych potrzebnych do wygenerowania planu żywieniowego. Rezultatem jest stworzenie konta użytkownika oraz prezentacja planu żywieniowego.

.<br>Wyższa Szkoła Zarządzania i Bankowości w Krakowie

Proces dodania nowego produktu zilustrowany diagramem aktywności (rys. 4) rozpoczyna się od uruchomienia aplikacji. Następnie użytkownik przechodzi do opcji szukania produktów. W celu dodania produktu należy uzupełnić odpowiedni formularz, po czym sprawdzane jest połączenie z siecią. W przypadku działającego połączenia formularz zostaje wysłany do akceptacji. Jeżeli produkt nie istnieje w bazie, wówczas jest dodawany, w przeciwnym zaś wypadku stan bazy się nie zmienia. Diagramy aktywności dla pozostałych czynności realizowanych przez aplikację wraz z ich szczegółowymi opisami można znaleźć w [8].

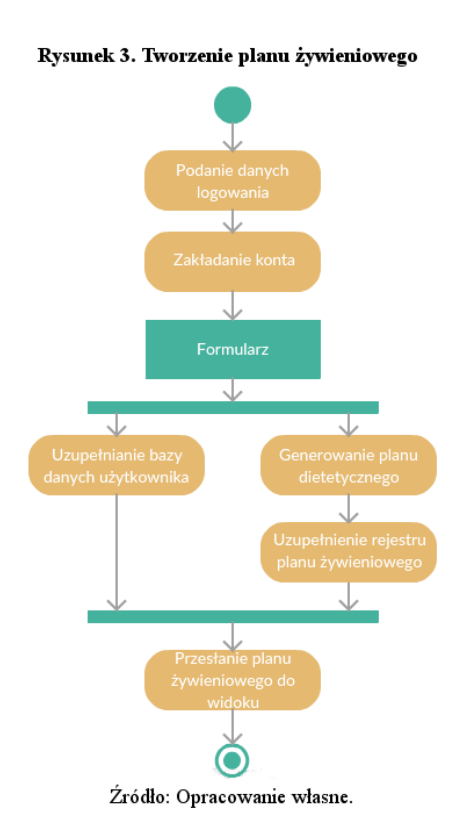

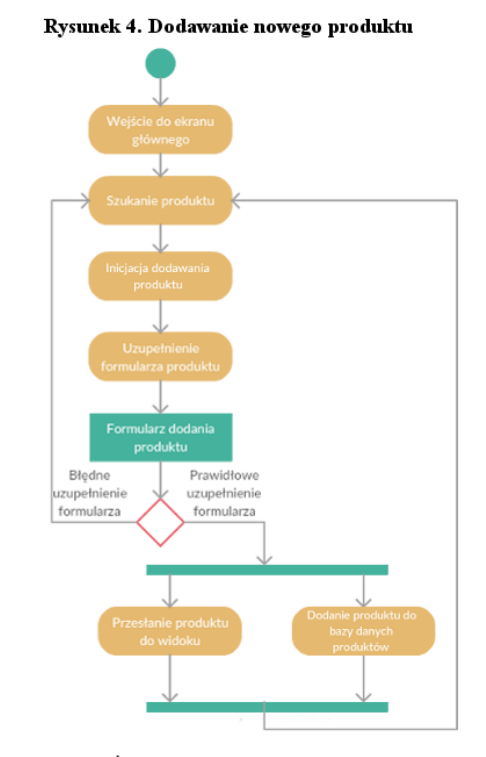

Źródło: Opracowanie własne.

Projektując interfejs graficzny na platformie Android należy wziąć pod uwagę UX (*User Experience*), czyli odczucie, jakiego doświadcza użytkownik podczas korzystania z produktu interaktywnego, dbając o to, aby interakcja dostarczała użytkownikowi pozytywnych doświadczeń. Aplikacja powinna: prezentować się w sposób atrakcyjny, użyteczny, korzystanie z niej powinno sprawiać przyjemność i dawać satysfakcję. Interfejs graficzny na platformie Android definiuje się przy użyciu języka XML.

Szkoła Zarządzania i Bankowości w Krakowie

Aplikacja korzysta z możliwości, jakie niesie ze sobą *material design*, przez wykorzystanie ikon w postaci grafik wektorowych oraz polecanej palety kolorów<sup>9</sup>. W przypadku aplikacji do generowania planów żywieniowych większy nacisk położony jest na funkcjonalność niż na innowacyjne rozwiązania interfejsu graficznego. Kompozycja interfejsu graficznego została zróżnicowana ze względu na potrzebę stworzenia odrębnych rozwiązań dla: formularza zbierającego informacje, prezentacji danych zawartych w bazach danych oraz pozostałej części, gdzie pokazywane są dane statyczne.

Układ grafiki w formularzach do wprowadzania danych w celu stworzenia konta, generowania planów żywieniowych, prezentowania stworzonych planów, dodawania nowych produktów do bazy, itd. jest bardzo prosty i w miarę możliwości jednolity. Stworzony został z oddzielnych aktywności, z których każda posiada własny układ (*layout*).

Rysunek 5 przedstawia układ graficzny prezentacji wartości odżywczych dziennego planu dietetycznego z podziałem na posiłki oraz widok ekranu przedstawiającego zawartość bazy dostępnych produktów żywnościowych wraz z ich opisem. Schemat tego ostatniego ekranu (po prawej stronie) zawiera element hierarchizacji umożliwiający powrót do aktywności głównej aplikacji, jaką jest generowanie planów żywieniowych (por. lewa część rysunku). Ta aktywność pełni także funkcję inicjowania tworzenia planów żywieniowych oraz menu całej aplikacji.

#### **Rysunek 5. Prezentacja wygenerowanego planu żywieniowego dla kolejnych posiłków (1 do 5) w ciągu dnia oraz widok fragmentu listy produktów**

 $\overline{\phantom{a}}$ 

<sup>9</sup> Introduction, material.google.com/. [dostęp 10.07.2016]

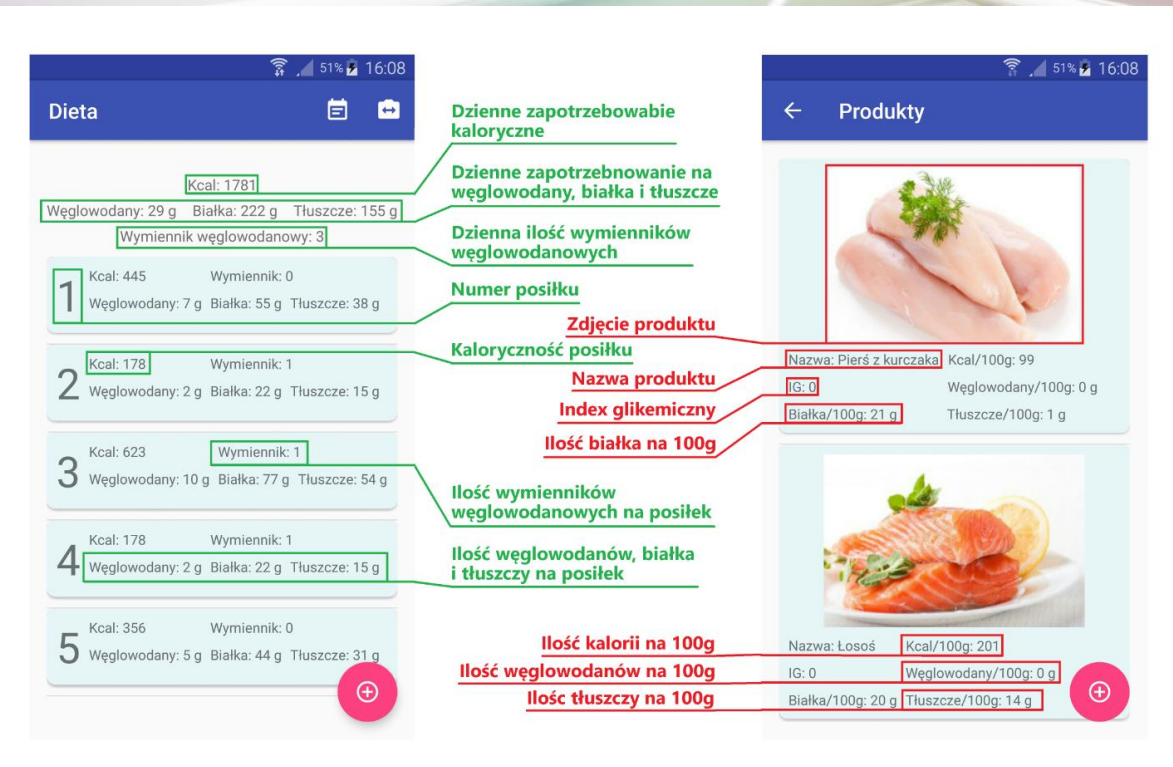

ESZYT NAUKI Wyższa Szkoła Zarządzania i Bankowości w Krakowie

Źródło: Opracowane własne.

Rysunek 6 pokazuje z lewej strony układ graficzny prezentacji produktów żywnościowych składających się na poszczególne posiłki zaproponowane na podstawie wcześniej wyliczonego dziennego planu dietetycznego (por. rys. 5). Szczegółowe dane ilościowe produktów wchodzących w skład posiłku można uzyskać wybierając dany posiłek, wówczas pojawi się rozwinięcie przedstawione z prawej strony rys. 6.

**Rysunek 6. Prezentacja produktów żywnościowych składających się na posiłki w ramach dziennego planu dietetycznego**

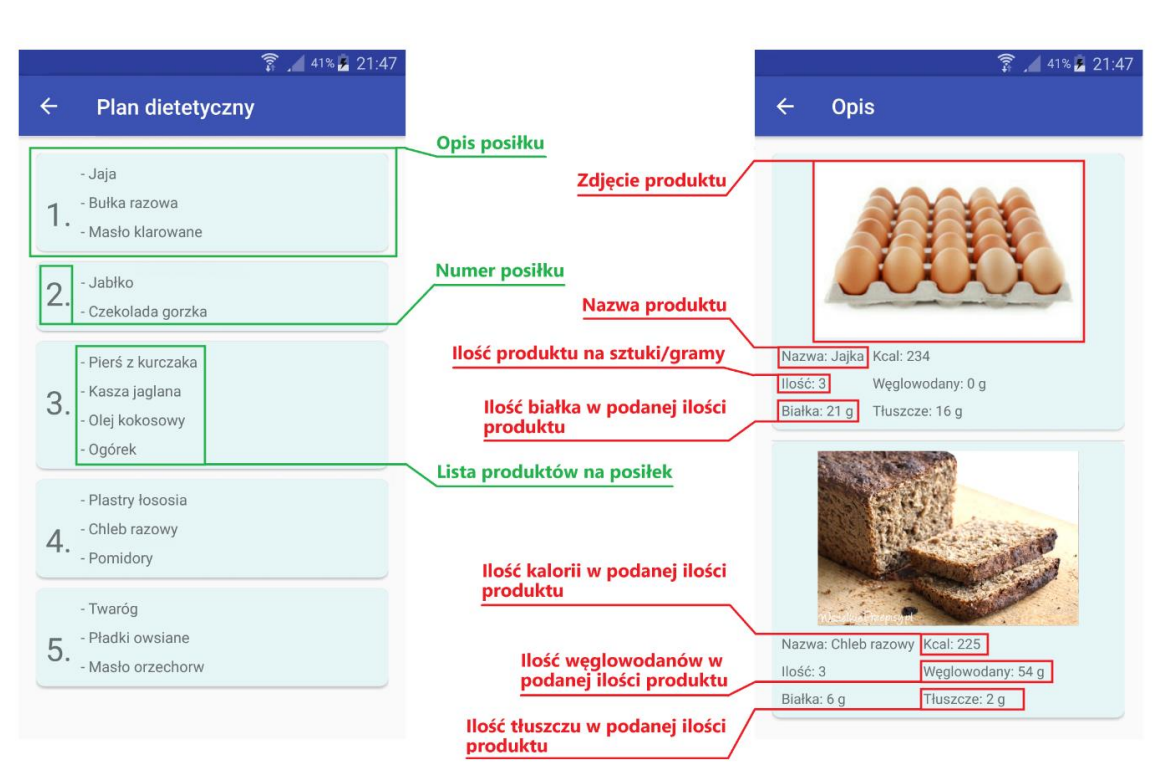

Wyższa Szkoła Zarzadzania i Bankowości w Krakowie

Źródło: Opracowane własne.

#### **6. Opis implementacji**

Głównym zastosowaniem aplikacji jest dynamiczne generowanie planu żywieniowego pod indywidualne potrzeby użytkownika. Do zadań priorytetowych należeć będzie między innymi: dostarczenie wygodnego i intuicyjnego mechanizmu do generowania programu żywieniowego, spełnianie oczekiwań użytkowników z problemami zdrowotnymi oraz osób zdrowych w doborze odpowiedniej diety, dodawanie nowych produktów do bazy danych produktów, możliwość przeglądania produktów spożywczych wraz z opisem.

Do zakresu odpowiedzialności aplikacji należą między innymi takie możliwości, jak zbieranie i przechowywanie danych o użytkownikach (w szczególności informacji o stanie zdrowia użytkownika niezbędnych do określenia rodzaju planu żywieniowego oraz danych potrzebnych do ustalenia odpowiednich proporcji składników pokarmowych), generowanie odpowiedniego planu żywieniowego (aplikacja dobiera właściwy rodzaj diety oraz odpowiednie składniki odżywcze), dodawanie nowych produktów (aplikacja umożliwia użytkownikom dodawanie do bazy danych nowych produktów niezbędnych im do odpowiedniego żywienia).

W dalszym ciągu zostaną przedstawione dwa jakościowo różne przykłady pokazujące realizowany w aplikacji sposób przeprowadzania obliczeń dziennego zapotrzebowania kalorycznego w celu ustalenia odpowiednich proporcji [8] makroskładników (węglowodany, białka i tłuszcze), por. rys. 6. Obliczenia uwzględniają charakterystykę osoby (płeć, wiek, wagę,

3ZYT NAUKO) .<br>Wyższa Szkoła Zarządzania i Bankowości w Krakowie

wzrost), poziom aktywności oraz stan organizmu.

```
1. Mężczyzna z cukrzycą i otyłością.
Wiek: 54 lata, waga: 115 kg, wzrost: 180 cm (1,80 m).
Opis: Osoba cierpiąca na cukrzycę typu 1, o małej aktywności fizycznej.
Obliczenia:
```
- *1) BMI (Body Mass Index) = masa\_ciała / (wzrost) 2 BMI = 115 / 1,80^2 = 35,49 35,0 - 40,0 - drugi stopień otyłości Wskaźnik\_oparty\_na\_ BMI: 30*
- *2) Aktywność fizyczna. Niska aktywność fizyczna, siedzący tryb życia. Wskaźnik\_aktywności\_fizycznej: 30*
- *3) Średnia wskaźników BMI i aktywności. (wskaźnik\_oparty\_na\_ BMI + wskaźnik\_aktywności\_fizycznej) / 2 = 30*
- *4) Obliczenie dziennego wydatku (zapotrzebowania) energetycznego (TDEE – Total Daily Energy Expenditure).*

*TDEE = masa\_ciała \* średnia\_wskaźników\_BMI\_i\_aktywności TDEE = 115 \* 30 = 3450 kcal* 

- *5) Obliczenie TDEE przy zalecanej diecie redukcyjnej TDEE \_dieta\_redukcyjna = TDEE \* 0,75 = 2587 kcal*
- *2. Kobieta z nadwagą niecierpiąca na cukrzycę.*

*Wiek: 43 lat, waga: 86 kg, wzrost: 161 cm*

*Opis: Kobieta z nadmierną wagą, nieuprawiająca sportu, prowadząca siedzący tryb życia. Obliczenia:*

*1) Zapotrzebowanie organizmu do podtrzymania podstawowych funkcji (BMR - Basal Metabolic Rate).*

> *BMR = 665,09 + (9.56 \* masa\_ciała) + (1,85 \* wzrost) – (4,67 \* wiek) BMR = 665,09 + (9,56 \* 86) + (1,85 \* 161) – (4,67 \* 43) = 1584,29*

- *2) Termiczny efekt pożywienia (TEF - Thermic Effect of Food). TEF = BMR \* 0,1 = 1584,29 \* 0,1 = 158,429*
- *3) Obciążenie organizmu wynikające z aktywności (TEA - Thermic Effect of Activity). TEA = BMR \* 0,3 = 1584,29 \* 0.3 = 475,287*
- *4) Kalorie spalane podczas podstawowych czynności zależne od aktywności (NEAT - Non-Exercise Activity Thermogenesis). NEAT = 300*
- *5) Całkowity dzienny wydatek (zapotrzebowanie) energetyczny (TDEE). TDEE = BMR + TEF + TEA + NEAT TDEE = 1584,29 + 158,429 + 475,287 + 300 = ~2518*

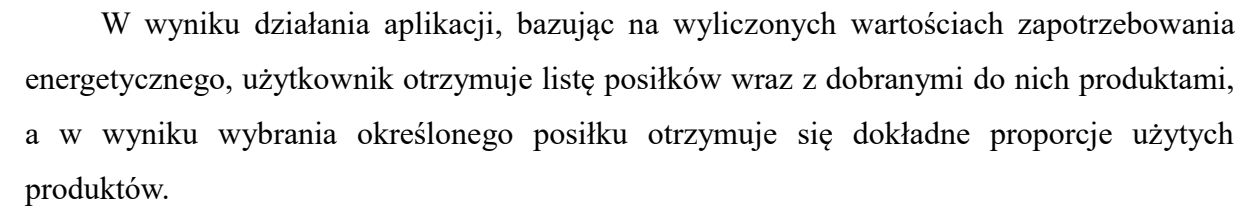

I NAU Wyższa Szkoła Zarządzania i Bankowości w Krakowie

Narzędzia implementacyjne podzielone zostały na dwie grupy. Pierwszą z nich jest środowisko sprzętowe. Do prawidłowego działania aplikacja wymaga platformy Android. Urządzenia z systemem Android takie jak smartwatch ze zmodyfikowanym i ograniczonym systemem Wear oraz smart TV nie są brane pod uwagę. Urządzeniem fizycznym, na jakim była sprawdzana aplikacja, jest Samsung Galaxy Note 4.

Druga grupa to środowisko programistyczne – cały projekt jest implementowany przy wykorzystaniu środowiska Android Studio. IDE to zostało stworzone przez Google do tworzenia aplikacji na platformę Android. Aplikacja umożliwia emulowanie urządzeń dzięki narzędziu AVD Manager. Wykorzystane technologie to JAVA $^{10}$ , XML $^{11}$  oraz SQLite<sup>12</sup>. SQLite nie korzysta z serwera, tylko odczytuje i zapisuje dane bezpośrednio do plików. Posiada bardzo ważną dla platformy Android cechę: nie zajmuje czasu procesora wówczas, gdy nie jest używana.

#### **Podsumowanie**

 $\overline{a}$ 

Celem prac opisywanych w niniejszym artykule było opracowanie aplikacji odpowiadającej na zapotrzebowanie ludzi z nadwagą oraz diabetyków na proste i łatwe w użyciu narzędzie mobilne wspomagające ich w odpowiednim układaniu diety. Dzięki niemu użytkownicy uzyskali łatwość kontrolowania doboru produktów składających się na dzienny jadłospis w ramach zrównoważonej i urozmaiconej diety. Najważniejszym rezultatem jest obliczanie planu żywieniowego odpowiedniego dla indywidualnych potrzeb użytkownika. W artykule przedstawiono uzasadnienie potrzeby skonstruowania takiej aplikacji oraz proces jej budowania przy użyciu darmowych narzędzi. Opisano również sposób działania aplikacji stworzonej według powyższych założeń, bazujący na metodach zaczerpniętych z uznanych źródeł.

<sup>&</sup>lt;sup>10</sup> H. Schildt "Java. Kompendium programisty Wydanie VIII" wyd. HELLION 2012, ISBN: 978-83-246-3767-6

<sup>11</sup> Jacek Kobusiński "XML w przykładach", www.cs.put.poznan.pl/jkobusinski/xml.html. [dostęp 4.11.2016]

<sup>12</sup> Vogella, www.vogella.com/tutorials/AndroidSQLite/article.html#sqlite-and-android. [dostęp 4.11.2016]

Wybiegając w przyszłość warto podkreślić, że tego typu aplikacja ma bardzo duży potencjał dalszego rozwoju, zaczynając od współpracy z urządzeniami peryferyjnymi takimi jak waga elektroniczna, którą użytkownik mógłby ważyć odpowiedni produkt, co aplikacja mogłaby przełożyć na odpowiednie dla tej wagi makro- i mikroelementy oraz kalorie, dzięki czemu kompozycja posiłków byłaby niemal dowolna. Kolejnym istotnym urządzeniem dającym bardzo duże efekty dla użytkowników – diabetyków byłby miernik poziomu cukru we krwi, który mógłby przesyłać dane do aplikacji, a ta z kolei podawałaby rozwiązanie dietetyczne uwzględniające aktualny podwyższony, obniżony lub unormowany poziom glukozy we krwi. Ostatnim urządzeniem pomocnym dla przyszłych użytkowników wydają się być zegarki z systemem Android lub sportowe opaski czytające poziom naszej aktywności w ciągu dnia, co również przekładałoby się na jeszcze dokładniejsze obliczanie planu żywieniowego.

I NAUKL

Wyższa Szkoła Zarządzania i Bankowości w Krakowie

#### **Literatura**

- [1] American Diabetes Association, www.diabetes.org/diabetes-basics/statistics.
- [2] Android Developers, developer.android.com/design/material/index.html.
- [3] Centers for Disease Control and Prevention.
- https://www.cdc.gov/diabetes/pdfs/data/statistics/national-diabetes-statistics-report.pdf
- [4] Czuba M., Zydek M., Gołaś A., Zając A., Poprzęcki S., Żywienie i suplementacja w sporcie rekreacji i stanach chorobowych. " AWF Katowice, 2014.
- [5] Dr Barbara, https://play.google.com/store/apps/details?id=pl.drbarbara&hl=pl.
- [6] International Diabetes Federation, IDF Diabetes Atlas,  $7<sup>th</sup>$  edition, 2015, www.idf.org/e-library/epidemiology-research/diabetes-atlas.html.
- [7] Kcalmar, https://play.google.com/store/apps/details?id=com.kcalmar&hl=pl.
- [8] Kuchciak M. "Aplikacja generująca plany żywieniowe", praca dyplomowa, Wyższa Szkoła Zarządzania i Bankowości, Kraków 2017.
- [9] Stanowisko Polskiego Towarzystwa Diabetologicznego, Zalecenia kliniczne dotyczące postępowania u chorych na cukrzycę, 2016, www.metabol.wl.uj.edu.pl/documents/ 20028879/9d8590c5-392c-421d-8e4f-e031123b5843
- [10] World Health Organization, www.who.int/mediacentre/factsheets/fs311/en/.
- [11] Żabińska-Rakoczy M. "Systemy informacyjne". Wykłady publikowane w systemie e-learningowym SAKE, sake.wszib.edu.pl, Wyższa Szkoła Zarządzania i Bankowości w Krakowie

### **Streszczenie**

W świecie współczesnym istnieje duże zapotrzebowanie na tworzenie diety odpowiedniej dla potrzeb diabetyków, ludzi otyłych lub dbających o wagę. W artykule przedstawiono uzasadnienie potrzeby zbudowania aplikacji mobilnej, taniej i łatwej w użyciu, która określa plan żywieniowy według przewidzianej diety. Opisano sposób projektowania tej aplikacji,

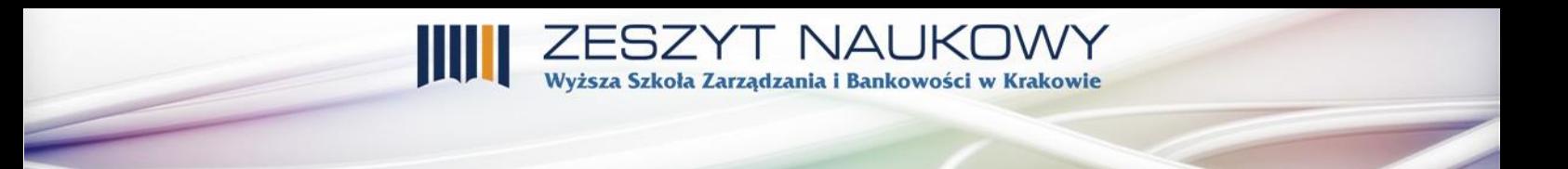

zasady, na których oparte są wykorzystywane algorytmy, przedstawiono elementy projektu oraz pokazano działanie stworzonego programu.